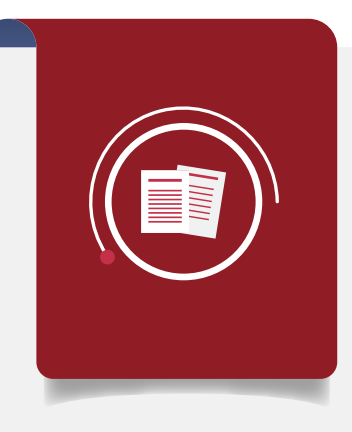

# BECAS PARA TITULACIÓN 2017-2018

**GUÍA PRÁCTICA PARA EL SEGUNDO PAGO DE LAS BECAS DE TITULACIÓN**

## **Estimado Beneficiario de los Programas:**

- Egresados de Alto Rendimiento,
- Extemporáneos,
- Proyectos de Investigación y
- Especialidad

Para el 2do. Pago de tu beca de Titulación debes realizar el siguiente **PROCEDIMIENTO:**

### 1. **Acude a tu Facultad o Plantel de origen con los documentos que comprueban que te TITULASTE y solicita la CONSTANCIA DE CONCLUSIÓN DE LA TITULACIÓN.**

- Si tienes duda a dónde te debes dirigir para pedir tu constancia, consulta aquí el directorio. https://www.becarios.unam.mx/portal/Pbecas/lic/convlic/Dir\_Tit.pdf
- Revisa el formato ejemplo de **CARTA DE CONCLUSIÓN**, para que sepas todo lo que debe llevar.

### **2. Debes tener preparados los siguientes documentos en formato digital (archivo PDF, máximo 2.5 Mb) , de acuerdo a los siguientes casos posibles:**

- (I) Si deseas que se pague a la misma CLABE interbancaria: Adjuntar solo la CARTA DE CONCLUSIÓN que te emitió tu Facultad o Plantel.
- (II) Si quieres cambiar tu CLABE interbancaria: Adjuntar al Sistema la CARTA DE CONCLUSIÓN que te proporcionó tu Facultad o Plantel y EL DOCUMENTO BANCARIO, donde se confirmen los datos bancarios que registraste, así como que la CLABE está a tu nombre. Ambos documentos deben integrarse en un mismo archivo PDF.

#### **IMPORTANTE:**

- El nombre de tu archivo debe ser tu **número de Cuenta UNAM.**
- La fecha límite para entrega de documentos es el **31 de agosto de 2018**
- En ambos casos solo podrás adjuntar un **ARCHIVO** al Sistema, así que si cambias tu **CLABE**, debes tener en el mismo archivo PDF, tanto la **CONSTANCIA DE CONCLUSIÓN COMO EL DOCUMENTO BANCARIO**
- **Los pagos se realizarán conforme se verifique que la información este correcta.**

Departamento de Seguimiento y Evaluación.

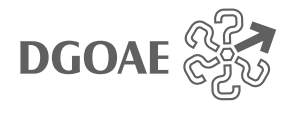

## **www.becarios.unam.mx**

#### **3. Ingresa al Portal del Becario:**

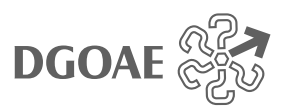

• www.becarios.unam.mx

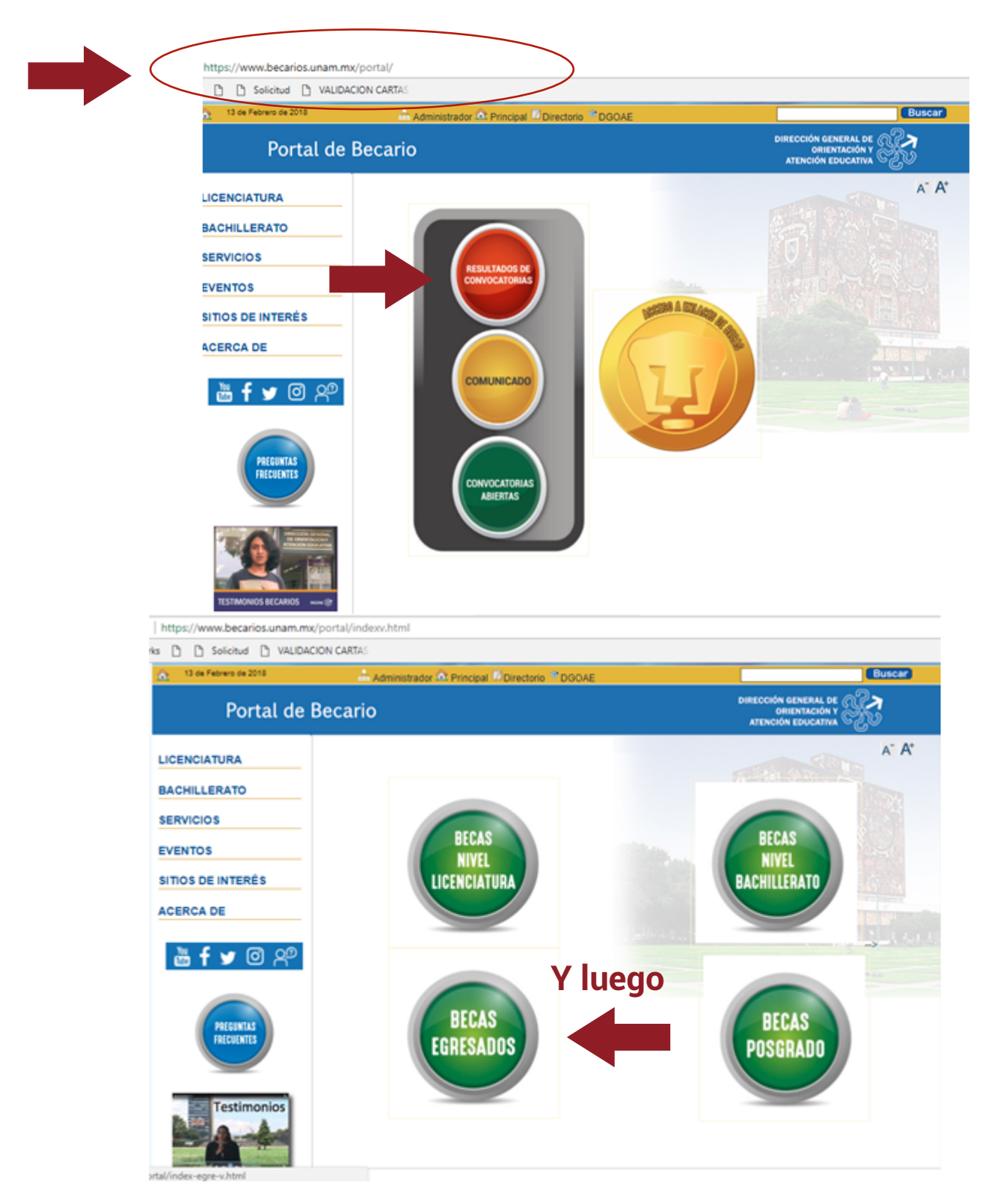

Departamento de Seguimiento y Evaluación.

#### **4. Comienza tu registro:**

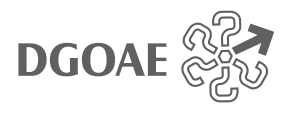

Si deseas mantener la misma CLABE interbancaria para el segundo pago.

Kbecariosunam.mx/Sistemas/Becas17/SegundoPagoPVE1718/solicitud.php?L=18:prog=7

#### debut. In sumanos cartas **ANY URBAN © CU BEE 血** UNIVERSIDAD NACIONAL AUTÓNOMA DE MÉXICO<br>DIRECCIÓN GENERAL DE ORIENTACIÓN Y ATENCIÓN EDUCATIVA :::... Registro de Datos Titulación 2017-2018...:: :::.. Registro de Datos Titulación 2017-2018 ...:: Numero de cuenta UNAM: - Selecciona tu Plantel --Plantel: ٠ - Selecciona tu Carrera -- \* Carrera: Entrar DRECOÓN GENERAL DE DRENTACIÓN Y ATENCIÓN EDUCATIVA - UN A MI

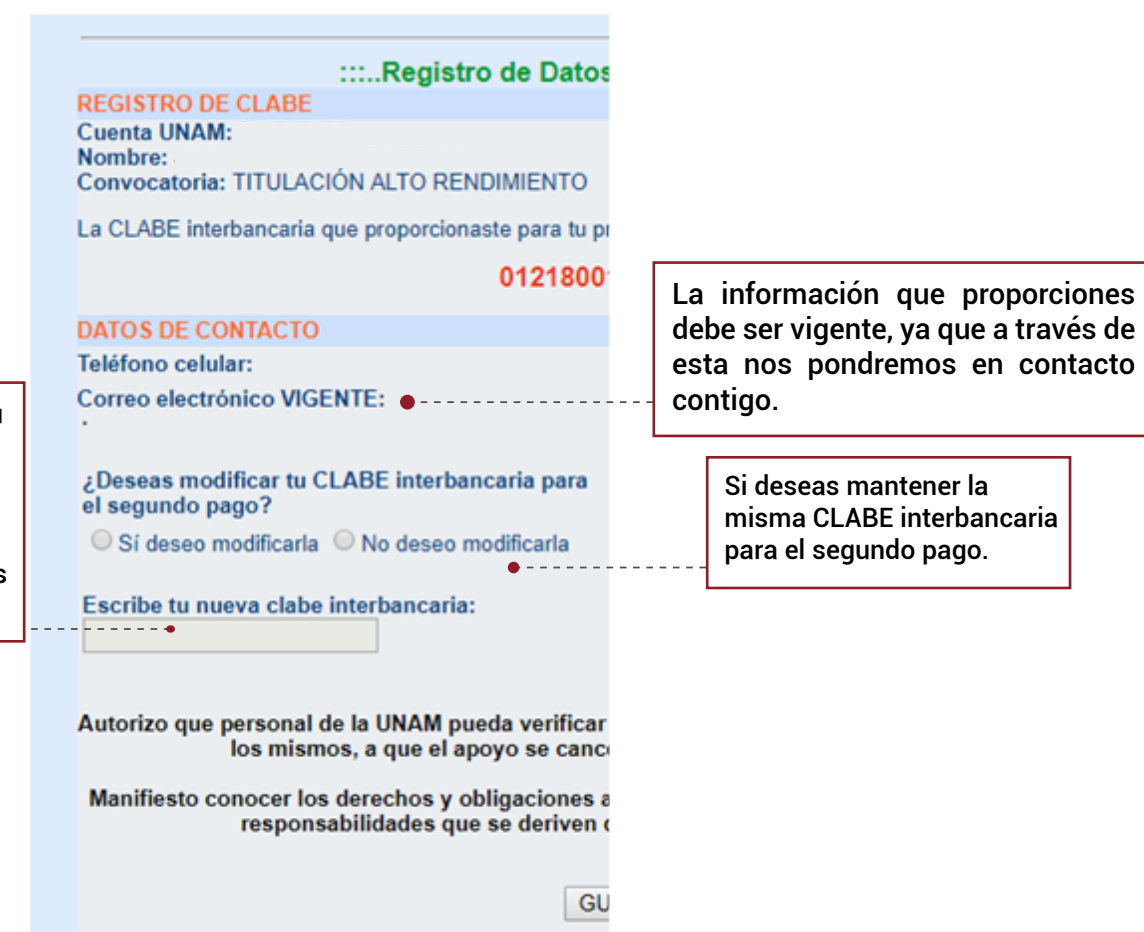

Departamento de Seguimiento y Evaluación.

#### Si deseas CAMBIAR tu CLABE interbancaria para el segundo pago, debes registrarla de nuevo y adjuntar los documentos indicados en el punto 2 (II)

## **www.becarios.unam.mx**

Adjunta el documento probatorio (CARTA DE CONCLUSIÓN o CARTA DE CONCLUSIÓN Y DOCUMENTO BANCARIO), de acuerdo a tu caso.

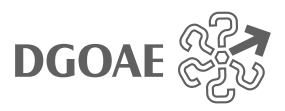

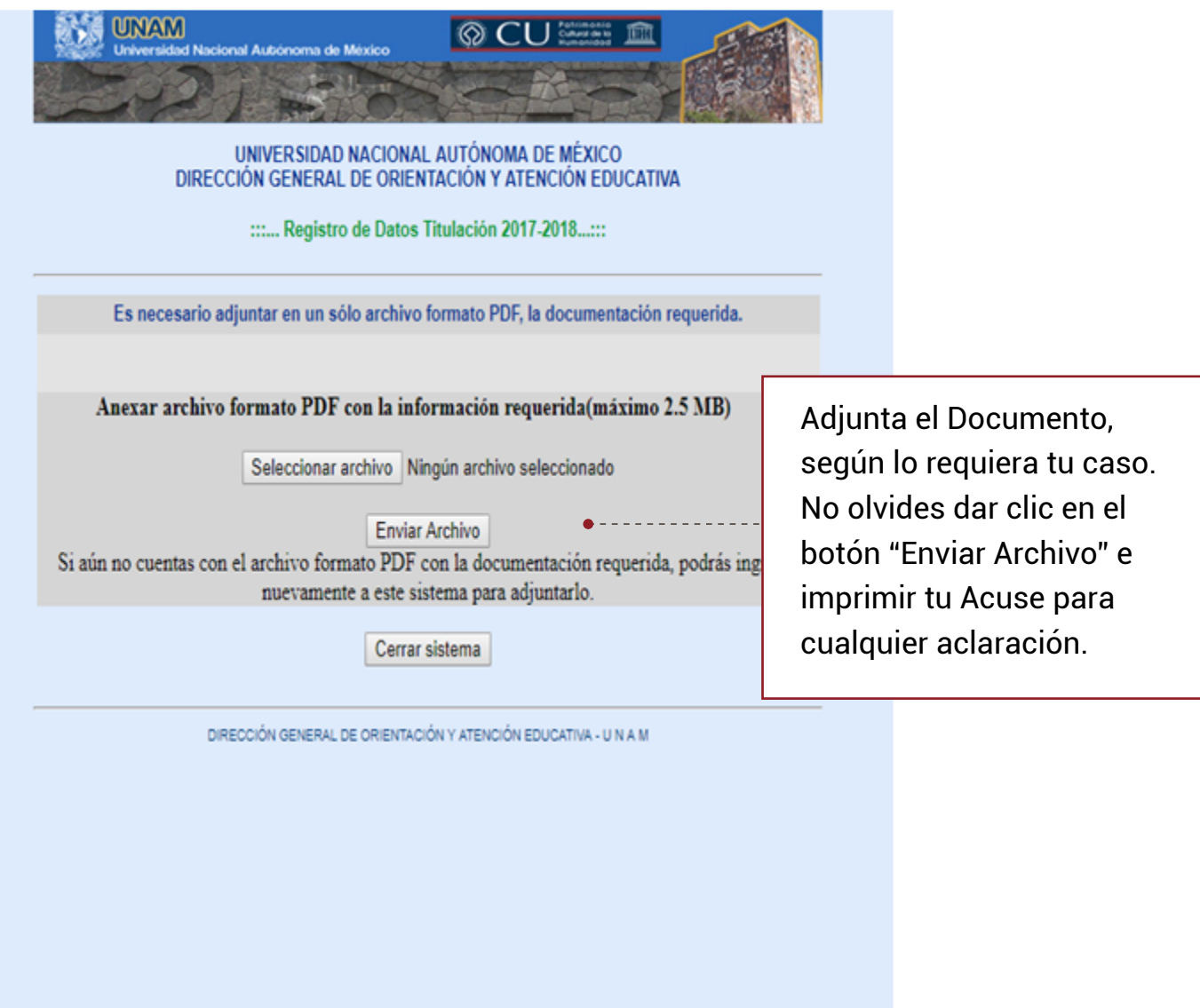

#### **IMPORTANTE:**

La DGOAE revisará la información que sea registrada por el Becario en el Portal. No será considerada la información que esté incompleta o no cumpla con las especificaciones requeridas en los puntos del presente PROCEDIMIENTO. Para dudas, escribir al correo de la modalidad de beca:

# **becas\_titulacion@unam.mx**

Departamento de Seguimiento y Evaluación.

## **www.becarios.unam.mx**